Windows キー(ウインドウズキー) は、 パーソナルコンピュータのキーボードに配置されている キー のうち、キートップに Windows の ロゴマークが描か れたキーのこと。

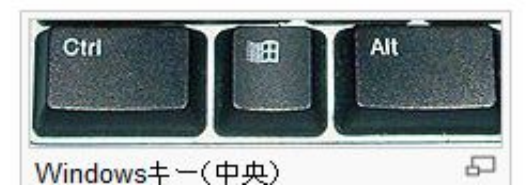

## 良く使う使用用途例

主に操作の簡略化に利用します。

Windows キー単独 スタートメニューを表示 Windows  $\pm +$  E エクスプローラーを起動 Windows  $\pm +$  L コンピュターをロックもしくはユーザーの簡易切り替え (XP以降) Windows  $+-$  + F1 Windows のヘルプを表示 Windows  $\pm +$   $\overline{F}$  ファイルやフォルダーの検索を開く Windows  $\pm - +$  D デスクトップの表示/元にもどす Windows  $\pm +$  M 全ての Windows を最小化 Windows  $+-$  + Shift + M Windows キー+M で最小化したウィンドウを元に戻 す

## 参考

下の図は、2011.02.05 朝日新聞(朝刊)に掲載された 記事です。 左側のページと併せてご覧ください。

Windows 7 専用の項目などを見てください。

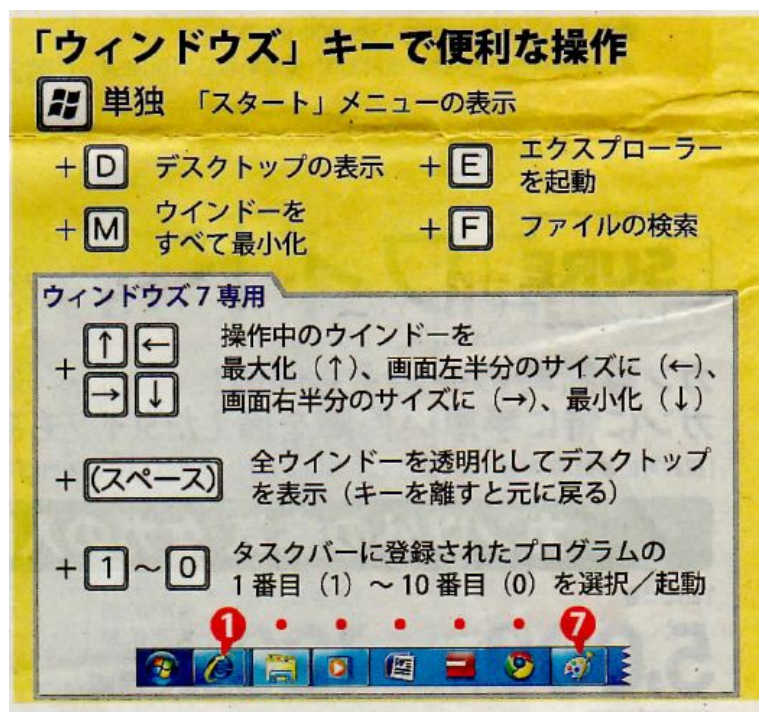

出展 朝日新聞など